WTS-LV 現場海水過濾器 使用手冊

版本:2017/03/27 撰寫:蔡有偉 技術員 審閱:簡國童、林玉詩 博士

海研三號貴儀中心

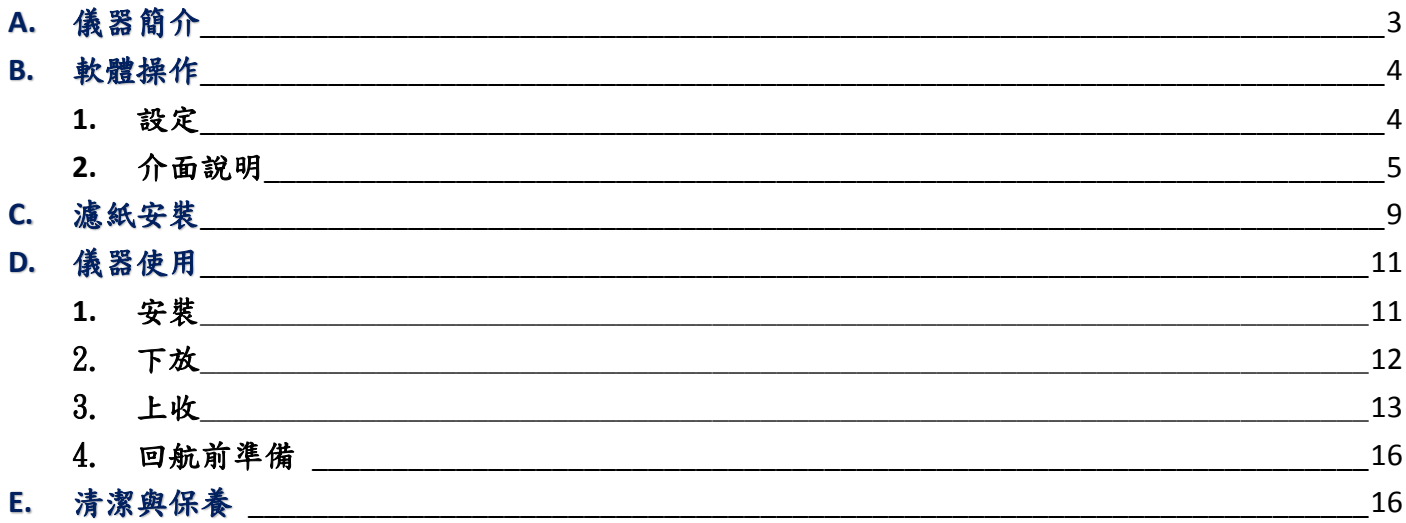

# **A.** 儀器簡介

McLane 現場海水過濾幫浦能直接過濾水層中顆粒,並取得過濾後海水,免除了先採水再過濾 中途的誤差。透過幫浦從過濾座將海水抽進儀器並過濾,接著水體會進到水瓶再從流速計的出水 口流出。

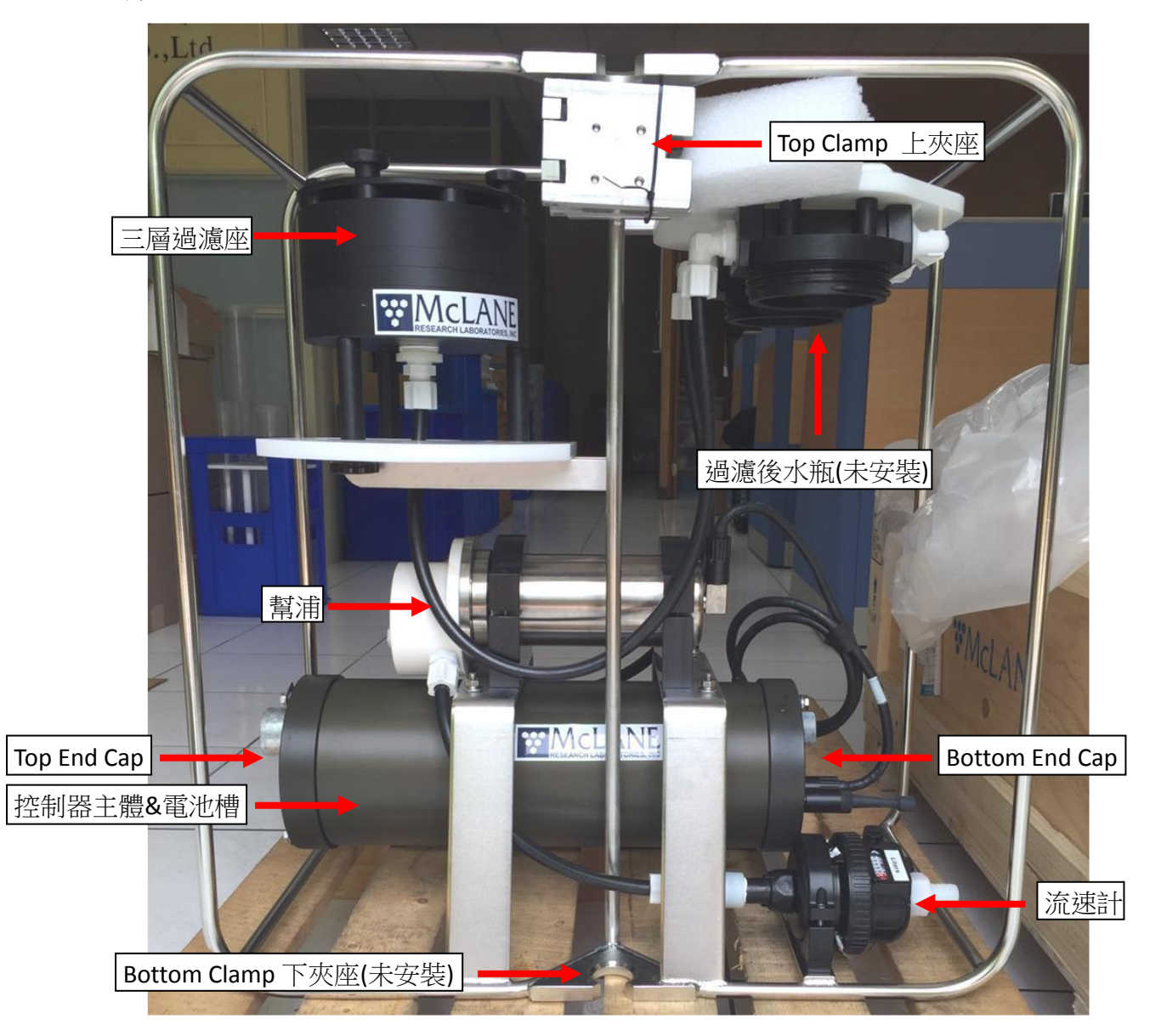

**Figure 1:** 儀器外觀

## **B.** 軟體操作

 使用 McLane 幫浦須先安裝軟體 **MotoCrossML.exe**,使用者可以安裝在自己的電腦上,也可向 海研三號貴儀中心申請借用已安裝軟體之筆電。現場海水過濾器與電腦連接的訊號線(COM cable), 一邊為 5-pin MCBH 接頭,一邊為 RS-232 接頭。將 5-pin MCBH 接頭接上控制器尾端相對應的接頭 並旋緊,以達水密程度。另一端 RS-232 接頭,連接至電腦 (如電腦沒有 RS-232 接頭,可利用工具 包內 RS-232 轉 USB 轉接頭,接上後再與電腦連接)。

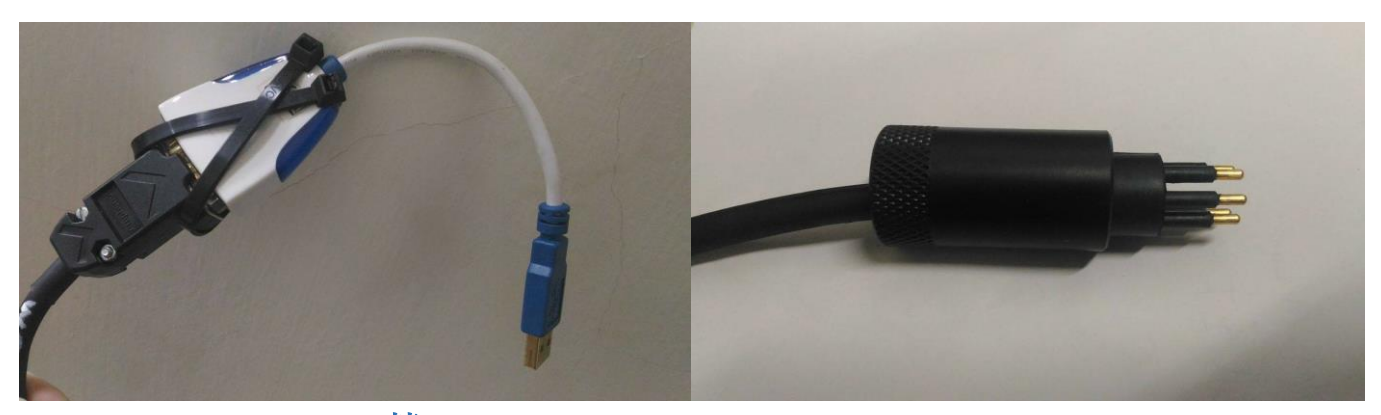

**Figure 2: RS232** 轉 **USB Figure 3: 5-pin MCBH**

- **1.** 環境設定
	- a. 開啟 MotoCrossML.exe
	- b. 點選 File 項目內的 Communication Settings (**Figure 4**): 選擇連接上的 port (控制台>系統>裝置管理員>連接埠) 預設 Baud Rate: 9600 其他設定遵從預設毋須更改
	- c. 點選 Edit 項目內的 Copy-Paste Options (**Figure 5**): 務必確認已勾選 Ctrl+C/Ctrl+V Transmits Control Characters

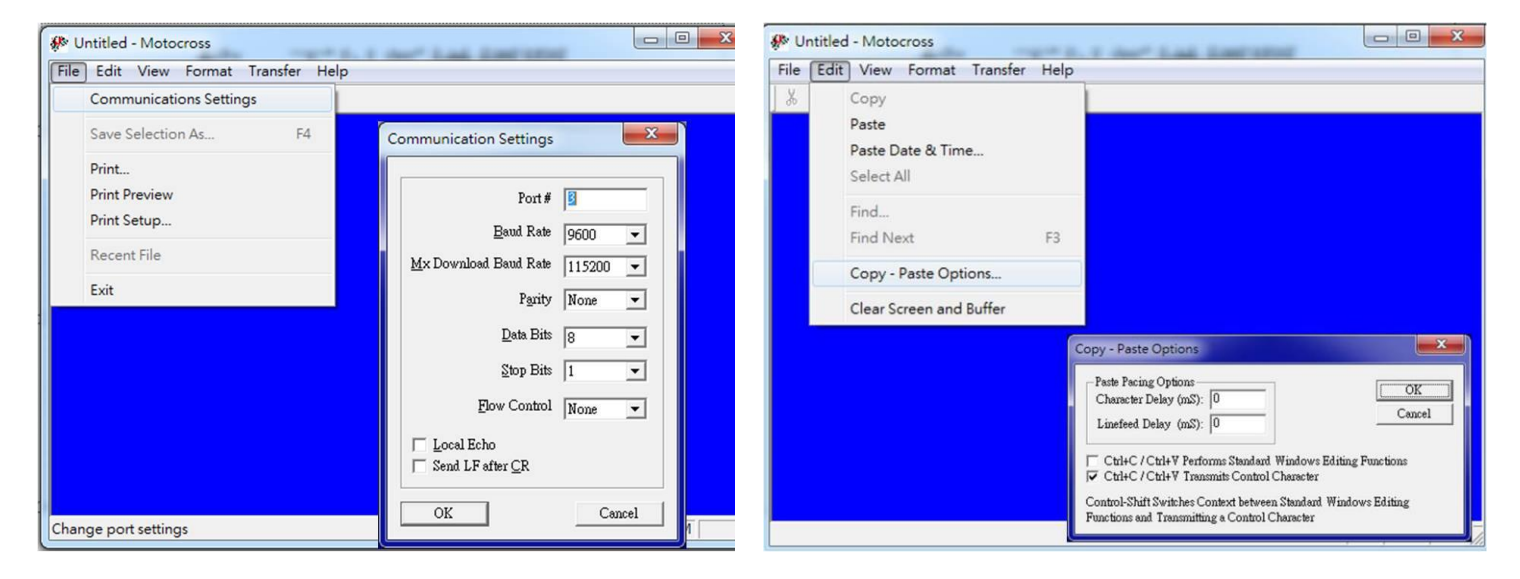

**Figure 4:** 設定介面 **Figure 5:** 設定介面

**2.** 介面說明

 當成功連接現場海水過濾器與電腦之後,畫面即顯示主畫面(Main Menu; **Figure 6**),如果 接上傳輸線後沒立即顯示主畫面,請點擊[CTRL]+[C] 三次,將儀器從休眠中喚醒。

在 **Selection [] ?** 處輸入欲進行之操作即可使用。

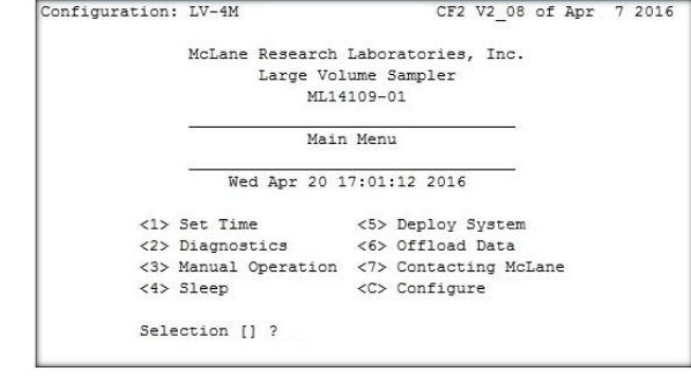

**Figure 6: Main Menu**

a. 時間設定< Set Time>

 設定儀器內部時間。施放時依此時間為依據,在佈放的過程中軟體顯示時間可能會 跳掉,須由此設定手動修改,否則無法運作。

時間格式需和程式顯示一致(mm/dd/yy hh:mm:ss)(**Figure 7**)。

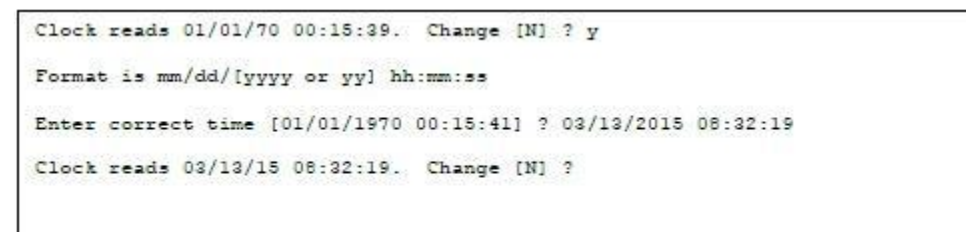

### **Figure 7:** 時間設定介面

b. 診斷<Diagnostics>

 選擇此項目後將顯示儀器內部時間、電池電壓(Vb)、溫度(°C) (**Figure 8**),其中電池電 壓是佈放前需要確認的重要儀器狀態參數;電壓<32 Vb 須更換電池,最低不得低於  $20Vh$ 。

離開此頁面回到主畫面請按 X 或者[CTRL]+[C]。

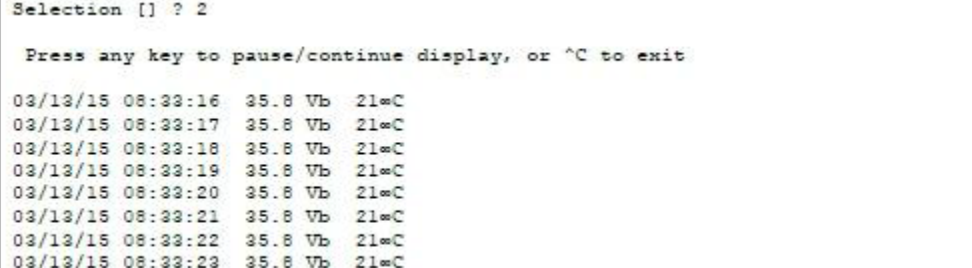

## **Figure 8:** 診斷介面

### c. 基本操作< Manual Operation>

此項目可以直接操控幫浦,以執行測試試驗、系統評定及佈放前設定。

**(1) Run pump forward** 與**(2) Run pump reverse** (**Figure 9**):進行幫浦的運作測試,流速固定 為 4L/min,但執行**(1) Run pump forward** 須確認兩個過濾後水瓶 (**Figure 1**) 內有水,否則 幫浦空抽會燒掉;而執行**(2) Run pump reverse** 則能將過濾後水瓶注滿水,須在出水口 (流 速計後端;**Figure 1)** 給水,通常以水管連接一水桶給水 (**Figure 10**)。

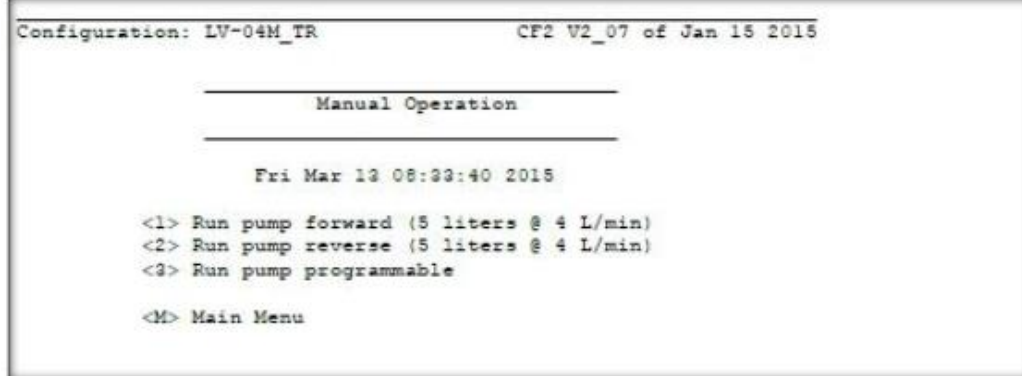

**Figure 9:** 操作介面

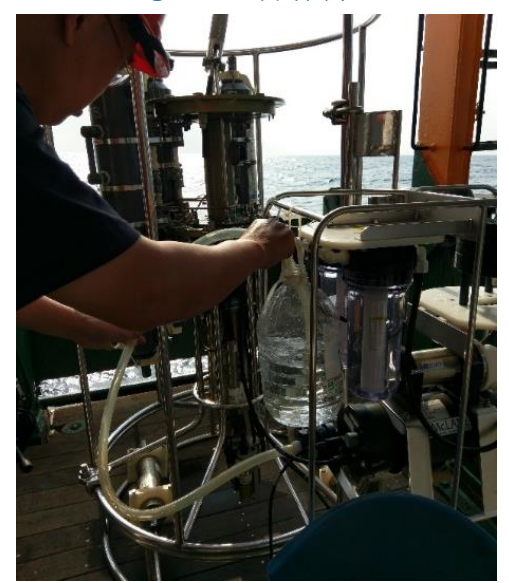

**Figure 10:** 以高位水桶對出水端給水以利馬達倒抽

 **(3) Run pump programmable** (**Figure 9**):可控制幫浦流速、流量、流向及幫浦抽取時 間,可根據自己需要的運作時間或抽水量而定。

回到主書面可輸入 M 或[CTRL]+[C], 而[CTRL]+[C]也能用於停止馬達運作。

d. 休眠< Sleep>

此項目可讓儀器進入休眠狀態,以節省電量。

當現場海水過濾器沒有運作時儀器將於20分鐘後自動進入休眠狀態,以節省電量; 進入休眠模式儀器將顯示 **suspended** (**Figure 11**),按**[CTRL]+[C]** 三次,可以喚醒儀器。

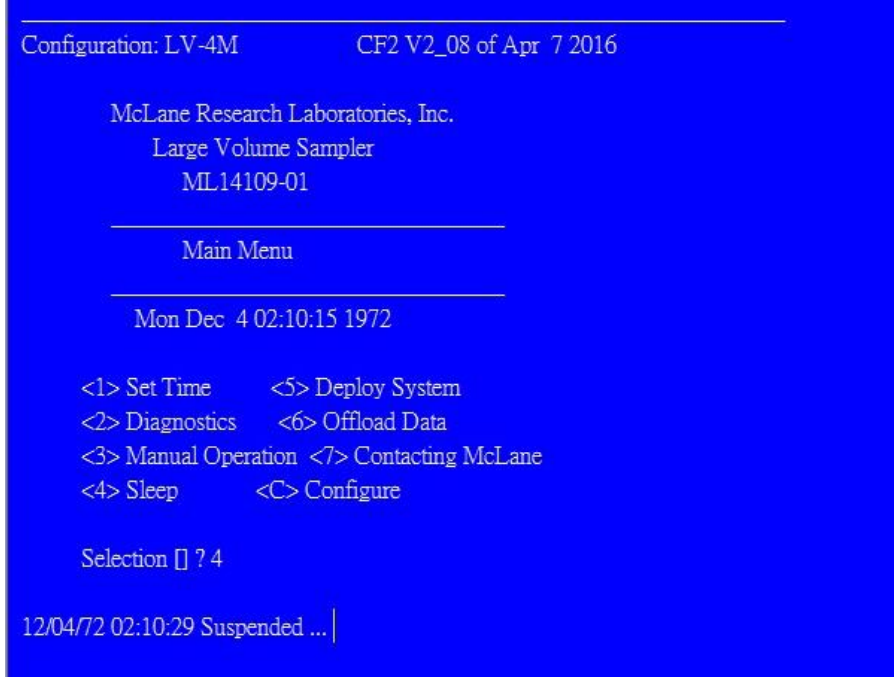

- **Figure 11:** 休眠
- e. 佈放系統< Deploy System>

 此項可以設定採樣水體、流速、採集時間以及設定儀器啟動過濾方式為定時 (Scheduled) 或者倒數 (Countdown)。

流速與採集時間因地而異,將陸續蒐集佈放資料提供使用者參考 **(**附錄一**)**。

儀器的定時依照儀器內部時間為基準,時間設定見<1> Set Time (**Figure 7**)。

 警語:無論是採用定時或倒數作為啟動方式,請採取寬鬆政策,給予足夠的等待時 間 (預設為至少 5 分鐘;**Figure 12**),以免因佈放過程延宕造成幫浦空轉 (可能會燒毀) 或 是在錯誤的水層開始過濾 (浪費濾紙、電池與時間)。

設定完成後再輸入 D 即完成佈放前準備。

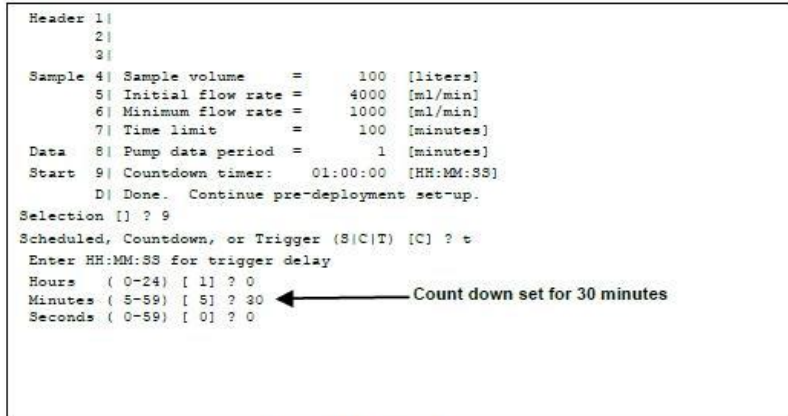

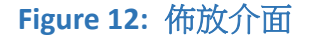

f. 資料卸載< Offload Date>

警語:當佈放結束,務必先卸載資料,否則電池移除即遺失資料。

 卸載資料時請先點 Transfer > Capture Text (**Figure 13**),選 Start 後可設定檔名,結束 後同樣在 Transfer > Capture Text 點選 stop, 即完成資料卸載。

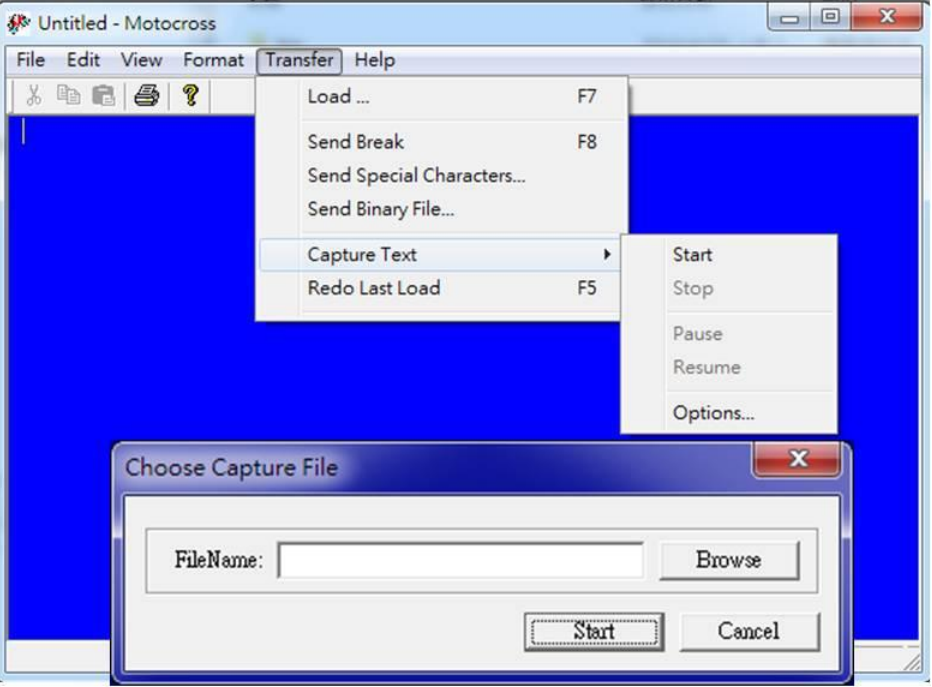

## **Figure 13:** 資料卸載介面

g. 連絡原廠< Contacting McLane>

此項目顯示 McLane 原廠聯絡資訊、儀器序號及韌體版本。

h. 系統配製< Configure>

 此項目可以顯示儀器所具有的裝置,進入 configure 時須輸入密碼 (configure),一般 使用不會用到。

## **C.** 濾紙安裝

- 1. 如果是剛從海裡回收的 WTS,先解開濾紙作下方 的水管 (**Figure 14**),讓濾紙座排水。
- 2. 鬆開濾紙座下方的三個螺絲和 washer (**Figure 15**),務必要收好 (比如放入工具箱) 不可遺失。
- 3. 把濾紙座整個移至乾式實驗室。
- 4. 旋開四個位於濾紙座上的滾花螺母 (knurled nuts),並將濾紙座各層依序取下,僅留下底座。 取下時注意各層的上、下方 (**Figure 16**)。
- 5. 將舊濾紙小心移除,以海三上的 D.D.water 充分清 洗濾紙座各層。
- 6. 在底層濕潤 (原廠建議要注滿水) 的情況下,安裝 濾紙 (**Figure 17, 18**),裝好繼續注水。 濾紙座最底層的側邊標有白色 "I" 標記 (**Figure 16**)。

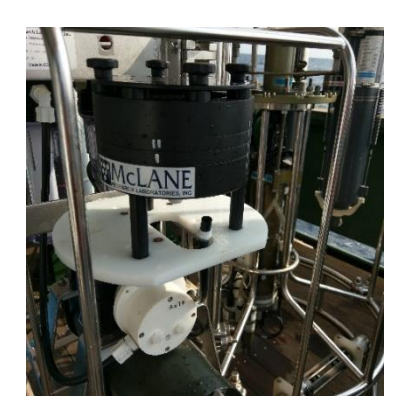

**Figure 14:** 濾紙座下方連接管移除

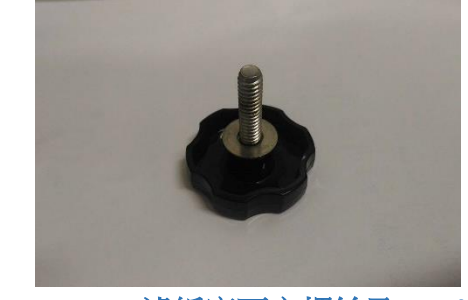

**Figure 15:** 濾紙座下方螺絲及 **washer**

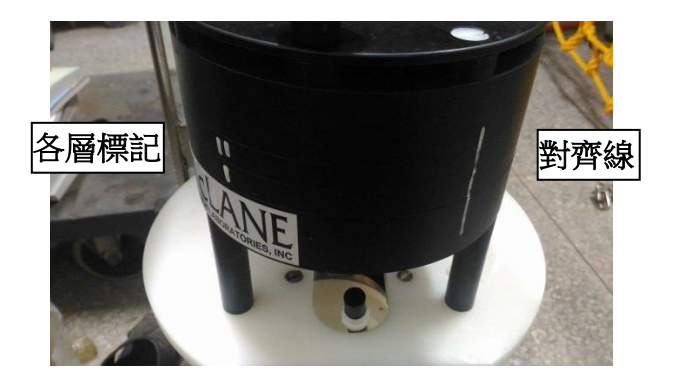

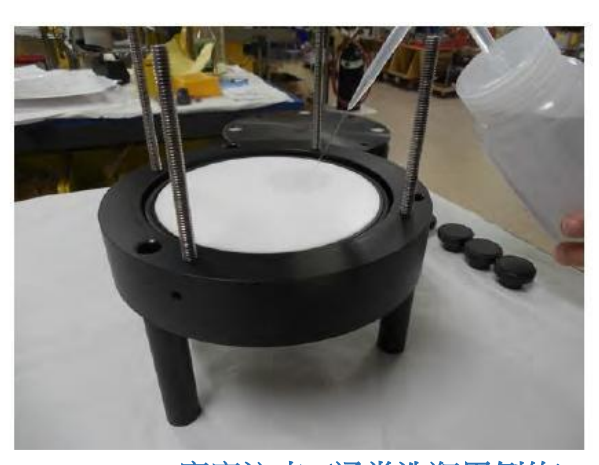

**Figure 17:** 底座注水 (通常洗瓶用倒的) **Figure 18:** 安裝濾紙

**Figure 16:** 濾紙座標記

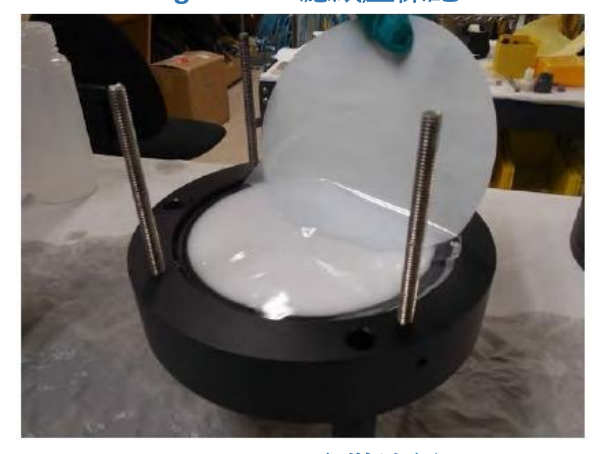

7. 安裝預過濾層,並確保 O-ring 安置於溝槽上,且 上下方向也正確 (**Figure 19**)。 海三貴儀 WTS 的預過濾層的側邊標有白色 "II" 標記 (**Figure 16**)。

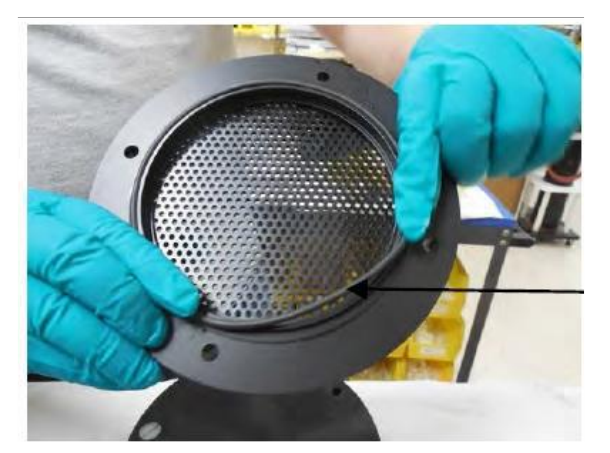

**Figure 19:** 注意各層 **O-ring** 位置 (本面朝下)

8. 將 D.D.water 倒入預過濾層直到水溢出表面 (**Figure 20**)。 放置濾紙於預過濾層並以注滿水 (**Figure 21**),如本層無濾紙可略過,但還是會注水。

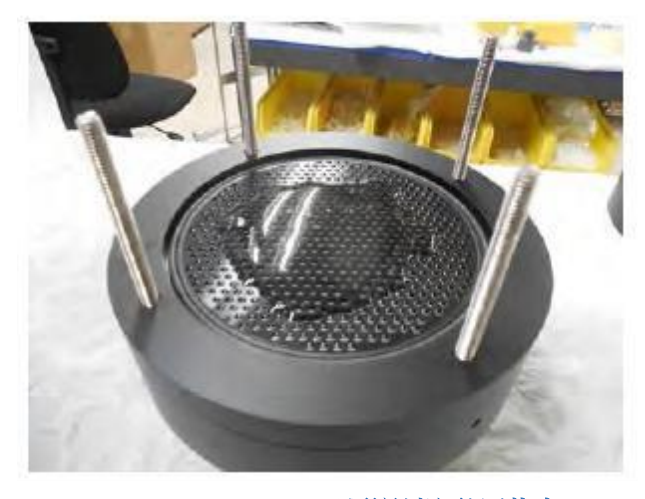

9. 最後放置頂層,並對稱旋緊四個滾花螺母 (**Figure 22**)。

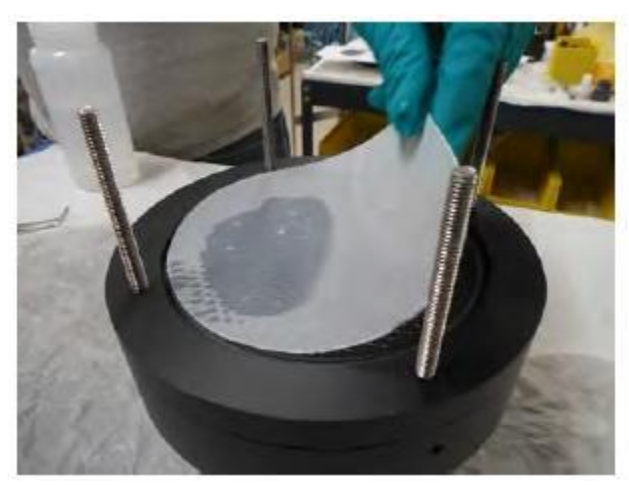

**Figure 20:** 預過濾層注滿水 **Figure 21:** 在預過濾層放上濾紙

原廠認為頂層要注水 (**Figure 23**),但如果預過濾層沒有濾紙,可以考慮略過,因為過濾裝置在下 水途中氣泡就會自動向上逃逸,使過濾座滿水。

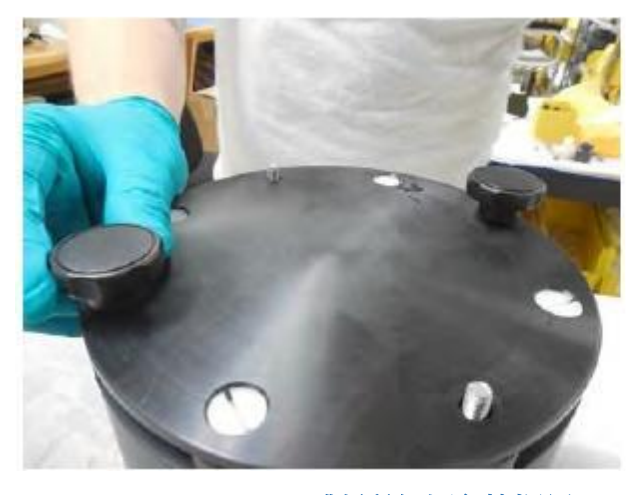

**Figure 22:** 對稱旋上滾花螺母 **Figure 23:** 將水注入頂層

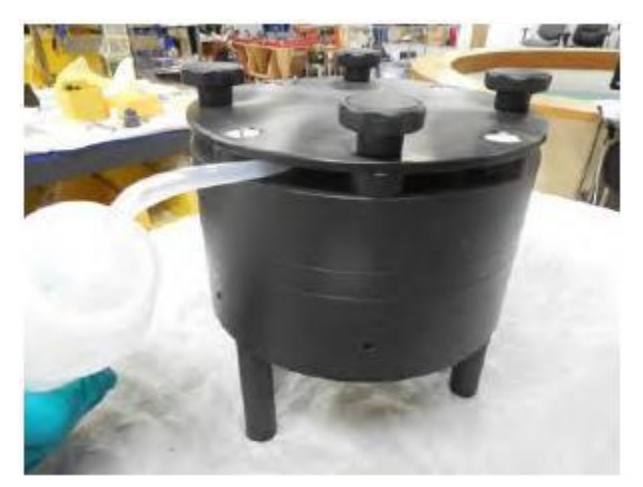

## **D.** 儀器使用

- **1.** 安裝
	- a. 目前佈放以安裝在 CTD 架為主 (需卸除3個採水瓶), 以便利用 CTD 的壓力深度計。 先將支架安裝在 CTD 鐵架上,並先鎖緊下夾座 (Figure 24),再將儀器主體架上支架並鎖 緊上夾座 (需至少兩個人一起做)。

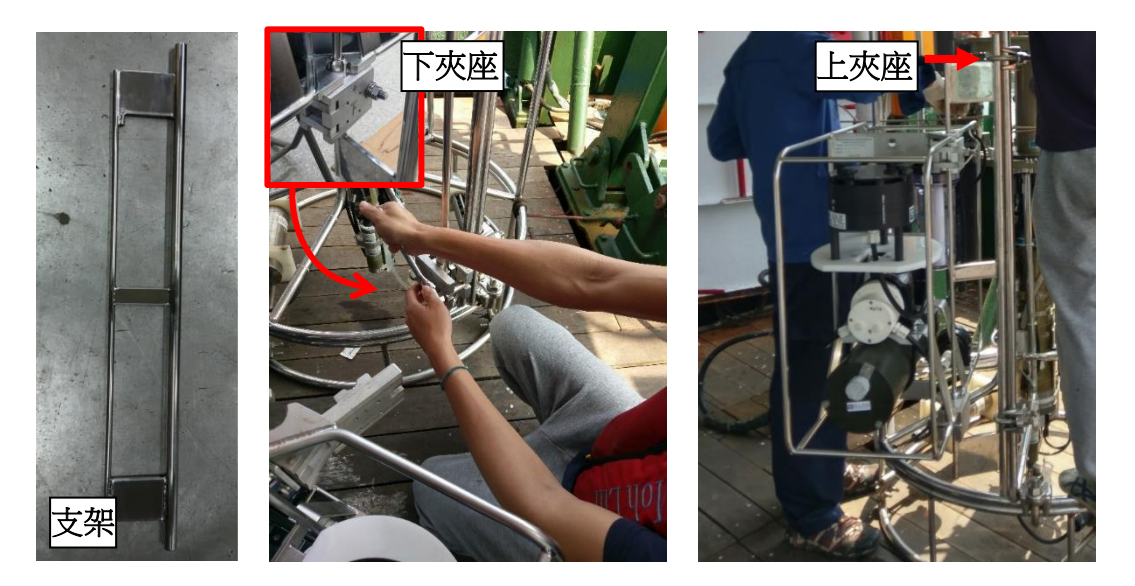

**Figure 24:** 儀器固定位置

b. 儀器在支架上可以水平擺動,以利連接 電腦或拆裝電池腔。下放時,以2個固 定環固定,使其不會左右搖擺 (**Figure 25**)。

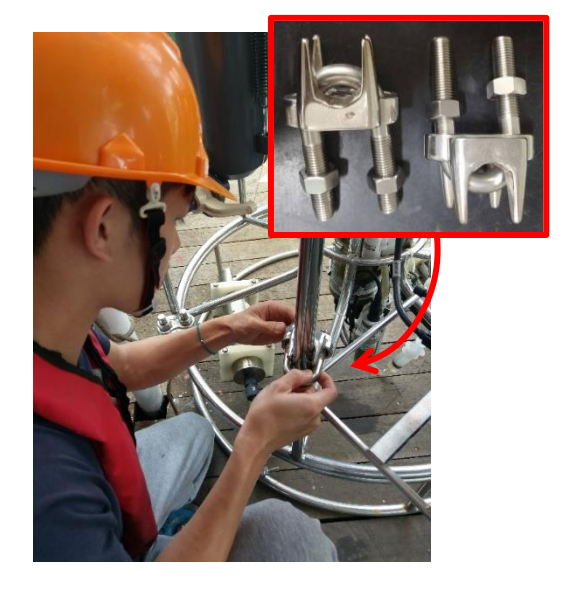

**Figure 25:** 將另一側以固定環固定

- **2.** 下放
	- a. 濾紙座等準備下放前,從乾實驗室移到甲板上,架在過濾器上,但下方水管可以先不接 (尤 其是當 2 個過濾後水瓶非滿水狀態時)。
	- b. 將原廠所附工具包帶到甲板上,確認 Bottom End Cap 上的 3 顆螺絲以及洩壓閥 (pressure release valve, PRV;**Figure 26**) 皆 有鎖緊。 注意:原廠的螺絲有商標,勿與其他雜牌 螺絲混淆。
	- c. 取下水下接頭 (**Figure 27**) 收好 (容易掉 到甲板縫),並連接電腦。

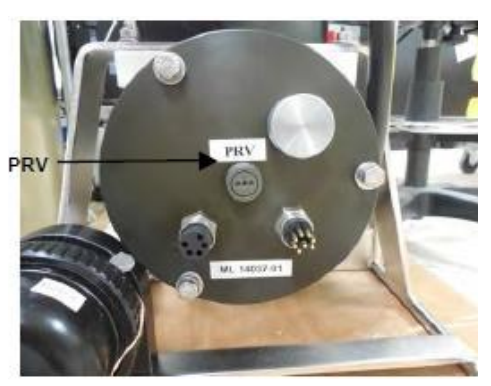

**Figure 26: PRV** 插孔

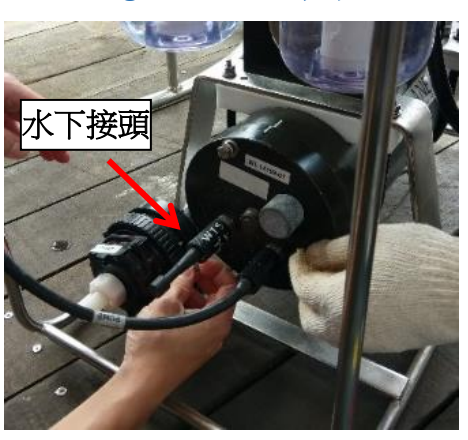

**Figure 27:** 將水下接頭移除並連接電腦

- d. 程式開啟後,若沒立即顯示主畫面,請點擊[CTRL]+[C]三次,將儀器從休眠中喚醒。 首先選**<1> Set Time** 確認時間是否與電腦時間相同,否則須更改。
- e. 接著,為了確保2個過濾後水瓶至濾紙座下方連接管均是滿水,需用幫浦倒抽 DI 水:
	- 確認過濾座下方連接管鬆開 (沒鬆開會導致濾紙破裂;**Figure 28**)
	- 將水管充滿水並以一端連接流速計出水口 (**Figure 29**)
	- → 將水管另一端沒入水桶中,並使水桶高於流速計出水口
	- → 點選<3> Manual operation 的 Run pump reverse, 讓幫浦把水桶中的水抽入過濾後水 瓶,並使其從過濾座下方連接管溢流 (**Figure 28**)
	- 溢流後就停止幫浦運轉,將過濾座下方連接管接回過濾座
	- 注意:有時過濾後水瓶有頂空,在抽水時進水不易,此時直接把水瓶卸下裝水,點選**<3> Manual operation** 的 **Run pump forward**,會比較容易讓水管充滿水。

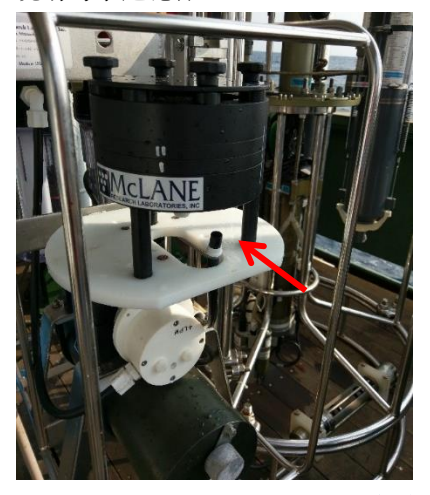

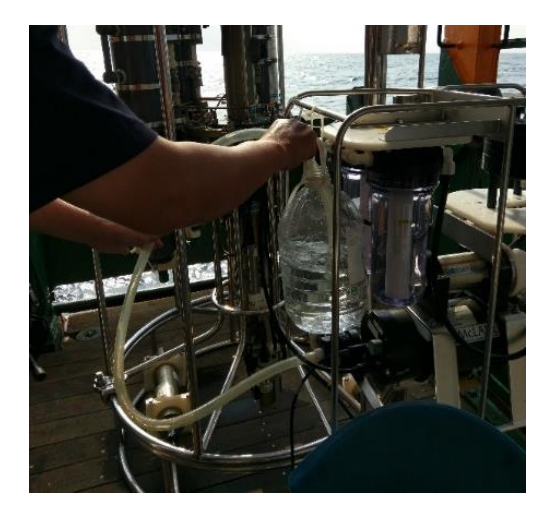

**Figure 28:**濾紙座下方連接管鬆開 **Figure 29:** 以高位水桶對出水端給水以利馬 達倒抽

- f. 從濾紙座上方對其進行注水。
- g. 準備工作完成,接著點選**<5> Deploy System** (**Figure 12**) 除了依照使用者需求設定 Sample volume、Initial/Min flow rates 外,還需注意: − Time limit 務必設定,否則會不知道何時該上收 − Start (第 9 項) 需設定,建議使用 Scheduled (S) 警語:無論是採用定時 (S) 或倒數 (C) 作為啟動方式,請採取寬鬆政策,給予足夠的等 待時間,以免因佈放過程延宕造成幫浦空轉 (可能會燒毀) 或是在錯誤的水層開始過濾 (浪費濾紙、電池與時間)。
- h. 拔除連接線並將電腦與連接線移至乾燥處。
- i. 檢查夾座是否鎖好。
- **3.** 上收
	- a. 以淡水小心沖洗 WTS 外部。 旋開固定環螺絲 (**Figure 25**) 並收好(容易掉到甲板縫),注意夾座在鬆開時會滑落。
	- b. 以紙巾或乾布擦乾 **Bottom end cap** 上方 物件所有的水珠 (**Figure 30**)。 確認不會有海水滴落後,再取下水下接頭 收好 (**Figure 27**) (容易掉到甲板縫),並連 接電腦收取資料。(先看一下流速計即可知 道幫浦是否有運作)

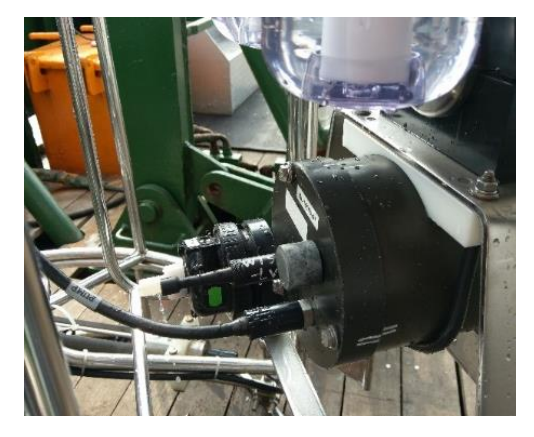

**Figure 30:** 將 **bottom end cap** 上水珠擦乾

- c. 收取資料順序為:
	- 在 Main Menu 下點選**<6> Offload**,會將這 次佈放數據顯示於操作面板
	- 在操作框上方點選 **Transfer > Capture text > Start**,然後輸入存檔檔名(**Figure 31**)
	- 系統會開始讀取資料,列印完畢後,點 選**Transfer > Capture text > Stop**才算完 成卸載

警語:當佈放結束,務必先卸載資料,否 則電池移除即遺失資料。 **Figure 31:** 收取資料頁面

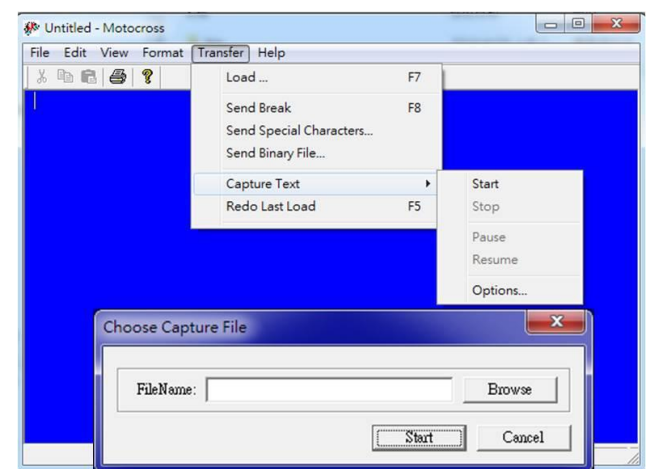

- d. 在 Main Menu 下點選**<2> Diagnostics** 檢查電壓,如電壓不足 (<32V) 需更換電池。 最後點選**<4> Sleep**,並移除連接線,將電腦與連接線收好,並接上水下接頭 (嚴禁潑到 水!)。
- e. 卸除濾紙座(參見 **C.** 濾紙安裝)。 如有必要開電池槽換電池。

#### **4.** 換電池

- a. 確認電腦連接線移除 (**Figure 27**)。
- b. 以六角板手輕輕鬆開 pressure release valve (PRV) 插孔。 PRV 沒鬆開電池槽可能會很難打開。
- c. 使用原廠附的內六角板手旋開三顆螺絲 (**Figure 32**),必須慢慢同時旋開,不得單獨 拆卸,否則可能因應力差別太大造成變形。

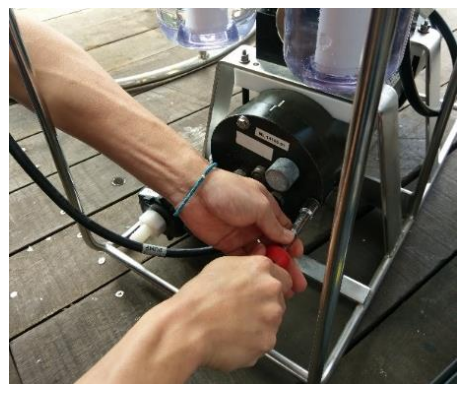

**Figure 32:** 將 **3** 個螺絲同時平均鬆開

- d. 以"直上直下"的方式,拔開 bottom end cap,儘量不要旋轉。 卸下後把整個電池槽移入乾式實驗室 (若只是檢查是否滲水則不用移)。
- e. 拔開後首先檢查: (1) 是否有滲水, (2) O-ring 是否移位, (3) O-ring 上 grease 如有多餘。 如果 grease 太多,須以棉花棒、手指抹掉或實驗室無塵拭鏡紙擦拭 (**Figure 33**)。

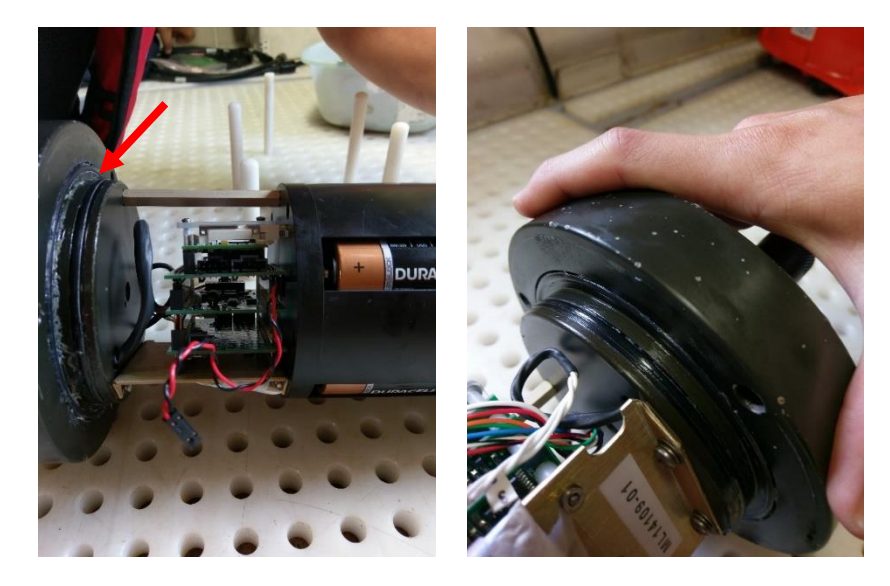

**Figure 33: (L) O-ring** 的 grease 過多,看起來有明顯結塊; (R) O-ring 的 grease 適當,僅薄薄 一層,**O-ring** 油亮但沒有油脂結塊

全部電池,更換完畢後再接回Pin。

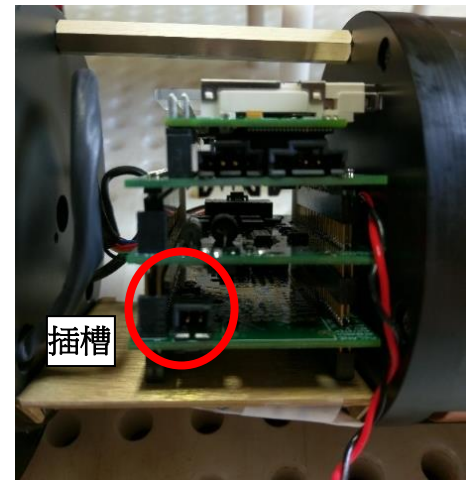

**Figure 34:** 移除電池 **Pin** h. 裝回時,先確認記號線吻合 (**Figure 36**), 以直上直下方式裝上,避免旋轉。 接著同時旋緊3顆螺絲,並以六角扳手檢 查 **PRV** 插孔是否鎖緊。 警語:PRV沒鎖緊將導致電池艙漏水!

f. 拔除電池槽上之Pin (**Figure 34**),接著更換 g. 在裝回電池槽前,檢查 WTS 主體上是否有 過多 O-ring 的 grease 結塊並以實驗室無塵 拭鏡紙擦拭 (**Figure 35**)。

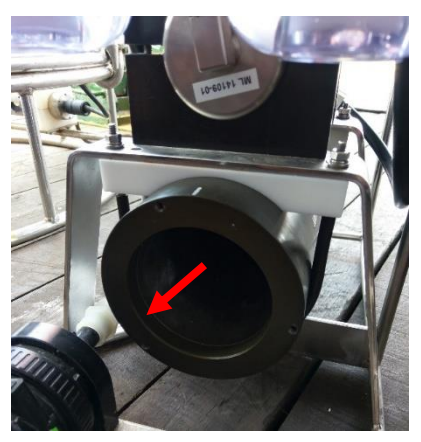

**Figure 35:** 去除殘留 **grease**

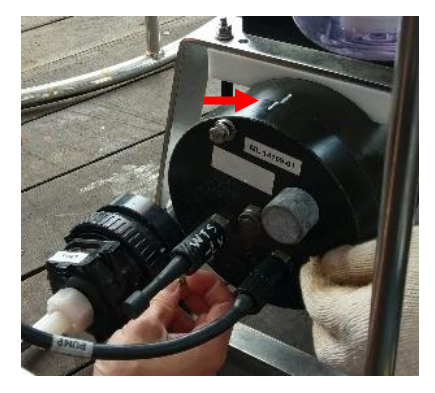

**Figure 36:** 裝回時對齊記號線

#### **5.** 回航前準備

- a. 先確認最後一次佈放的數據有輸出成檔案。
- b. 將過濾後水瓶的海水倒掉,直接換上船上的 D.D. water。
- c. 利用「2. 下放」的「步驟 e」,將 WTS 內部置換成淡水。
- d. 置換淡水完畢,點選**<4> Sleep**,斷開連接線,並將水下接頭裝回 WTS。把電腦以及傳輸 線收好。
- e. 以淡水沖洗 WTS 外側。
- f. 鬆開兩個固定環 (**Figure 25**),卸下後收好。
- g. 由一人扶著儀器主體,另一人鬆開上夾座,鬆開後將儀器主體卸下並固定在後甲板 (應避 免日曬)。
- h. 接著可以全速返航。

## **E.** 清潔與保養

- **1.** 清潔前請確認螺絲組及水下接頭皆鎖緊達水密。
- **2.** 清潔時請以淡水沖洗過濾器外部以防止鏽蝕。
- **3.** 施放前後請檢查 O-ring、cable、水下接頭、水管及其他物件是否需要更換。
- **4.** 盡可能讓尖銳與堅硬物品遠離過濾器,以免刮傷表面造成裂隙。
- **5.** 控制器主體內部 O-ring 可用酒精清潔並塗抹微量 grease。
- **6.** 清潔 filter holder 時請先將其從框架上卸除,並可利用無腐蝕性清潔劑進行清潔。
- **7.** 在施放結束後請清潔容易有鹽結晶的幫浦頭,步驟同「2. 下放」的「步驟 e」: 將透明水管接在出水口位置

將透明水管的另一端放進一清水桶中,水中可加入少量溫和的洗滌劑

→移除濾紙座

→接上電腦,選擇<3> Manual Operation,執行<2> Run pump reverse

此時將會抽取桶中的清水清洗幫浦頭內部殘留的海水

# **F.** 操作實務經驗

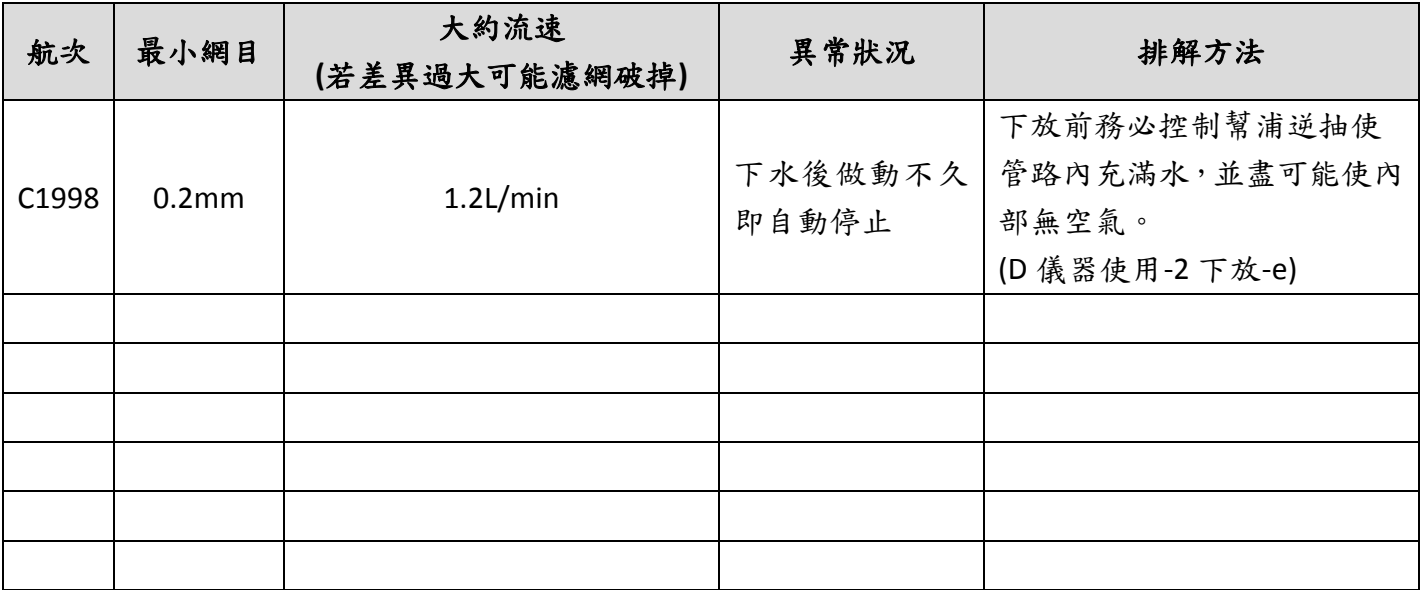